## **Steps to make watermark printing**

## 1. At print interface, go to [Printer Properties]

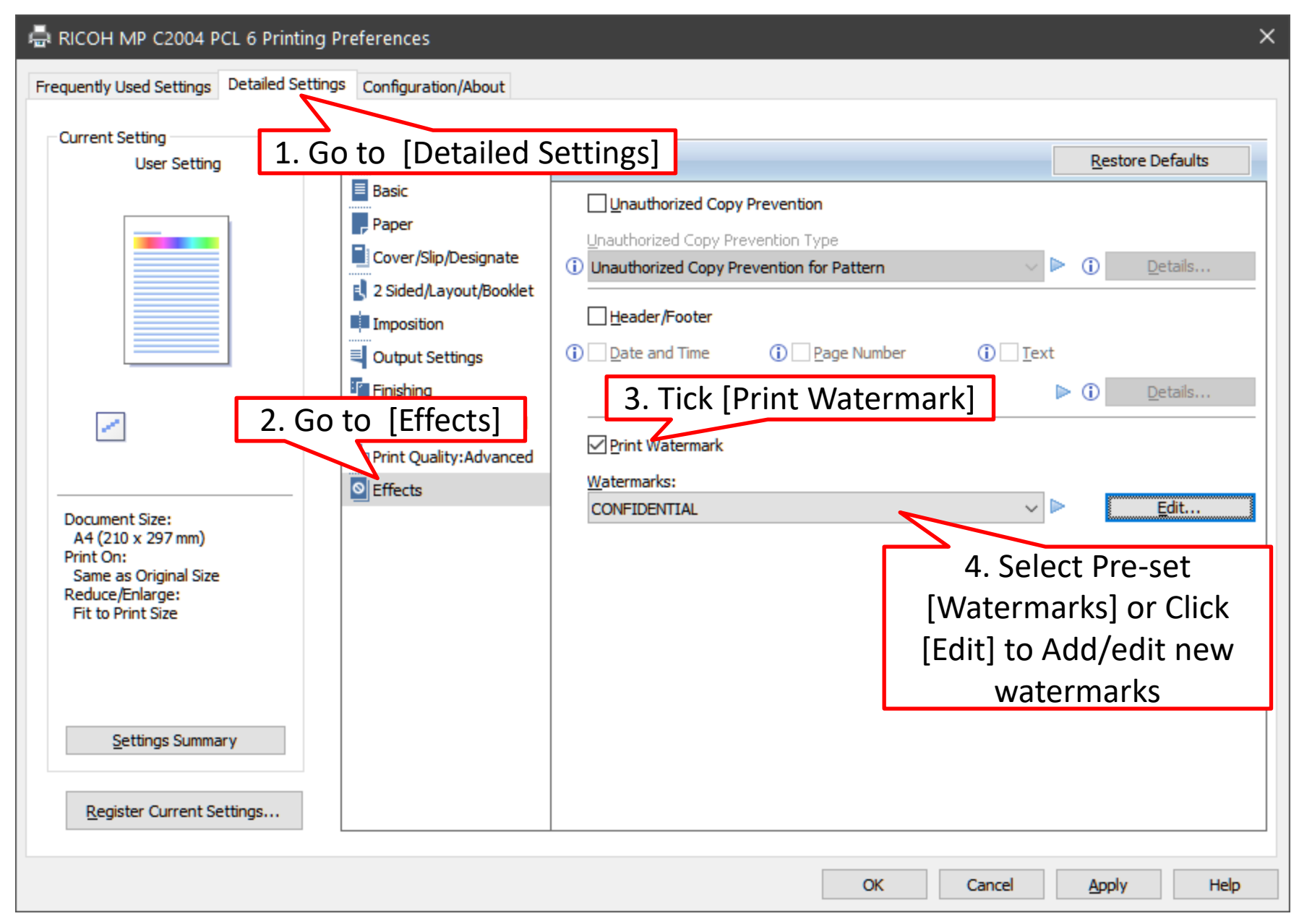

## 2. Create/edit watermark as your preferences

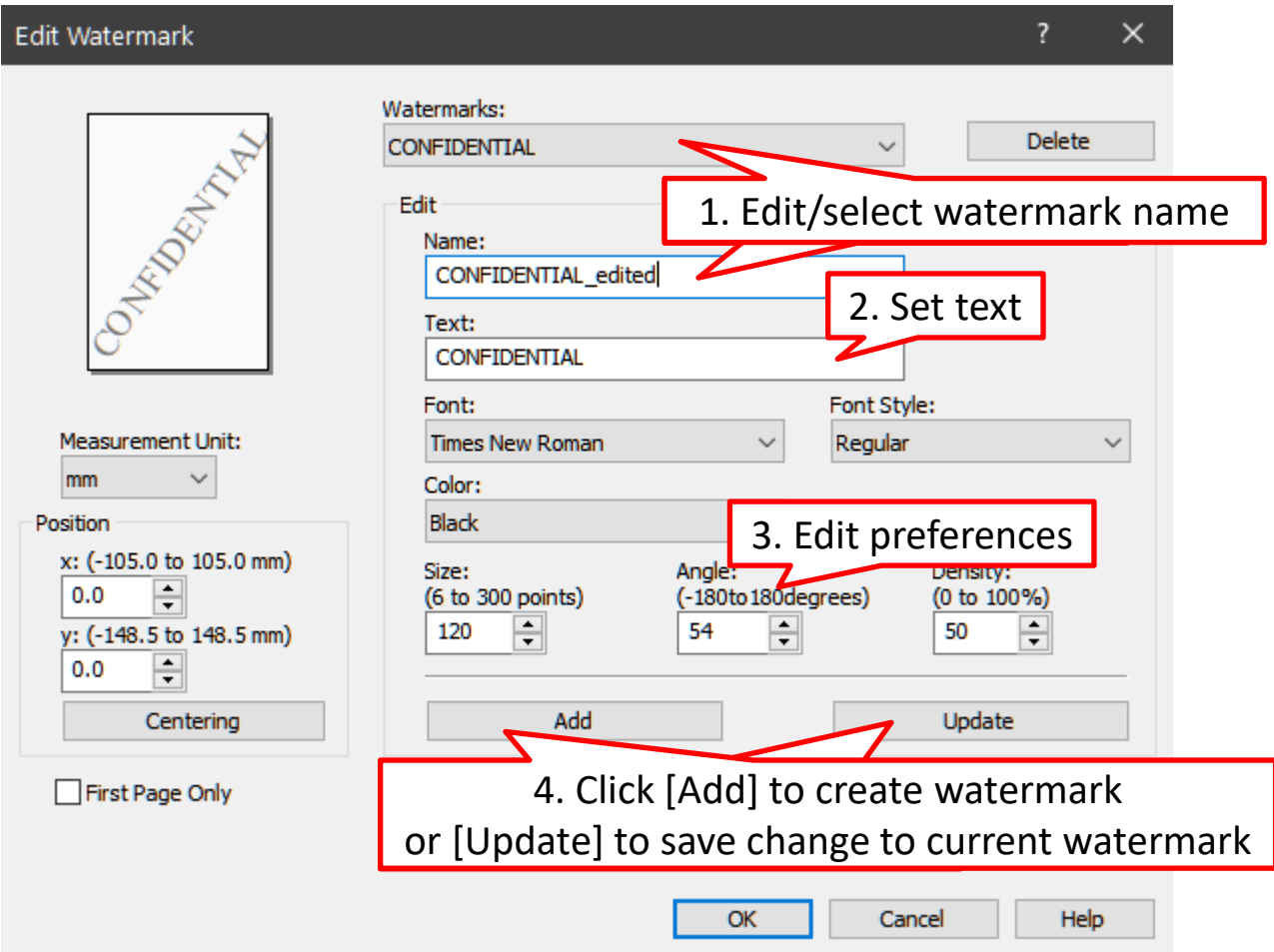

**\*System Pre-set watermarks are not editable**

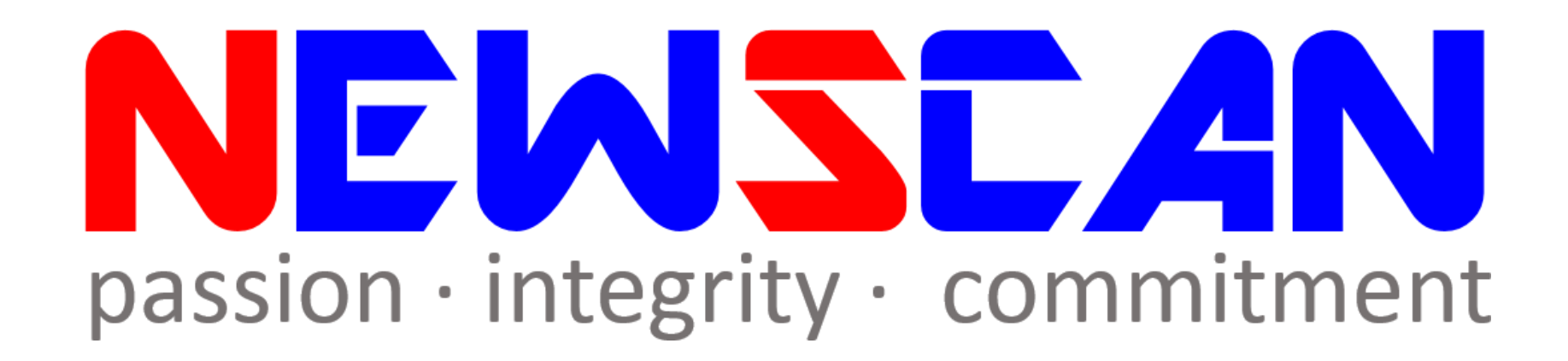

• Please do not hesitate to contact me if you have any doubts. ✓Office @ (SG)6634 1883 (MY)607 556 2889

✓Email @ [bluezliang@newscan.com.my](mailto:bluezliang@newscan.com.my)

 $\sqrt{6}$  @ [+60177021207](https://api.whatsapp.com/send?phone=60177021207&text&source&data) - Bluez Liang